# **Assignment 1 Out: Tues Jan 24 Due: Friday Feb 3 11:59 PM**

**Format for writeup**: You may use any tool for preparing the assignment write-up that you like, so long as it is organized and clear, and figures are embedded in an easy to find way alongside your descriptive text. Pointers for (optional) Latex templates are available on our course page.

**Submission**: See the end of this document for submission instructions.

**Assignment questions:** Please see Piazza for questions and discussion from the class.

#### **I. Short answer problems [30 points]**

1. Consider the image to the right. Say we want to filter this image so that we get the maximal responses at the centers of the "holes". Define an appropriate filter.

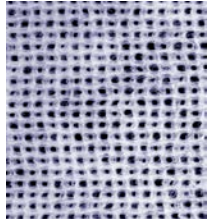

2. Write pseudo-code outlining how to generate a histogram that shows the distribution of gradient orientations within an image. Assume each pixel will increment some bin of the histogram.

3. Consider the filter  $f = [1,2,1]$  and the 1D image  $I = [0,1,2,3,3,3,1,3,6]$ . What is the result of  $f * I$ ? Pad the image with zeros at the boundaries if necessary.

4. Name two specific ways in which one could reduce the amount of fine, detailed edges that are detected with the Canny edge detector.

5. Design a method that takes video data from a camera perched above a conveyor belt on which customers place their produce (apples, oranges, broccoli, etc), and automatically computes the bill. Your response should be a list of concise, specific steps, and should incorporate at least two techniques covered in class thus far. Specify any important assumptions your method makes.

## **II. Programming problem: content-aware image resizing [70 points]**

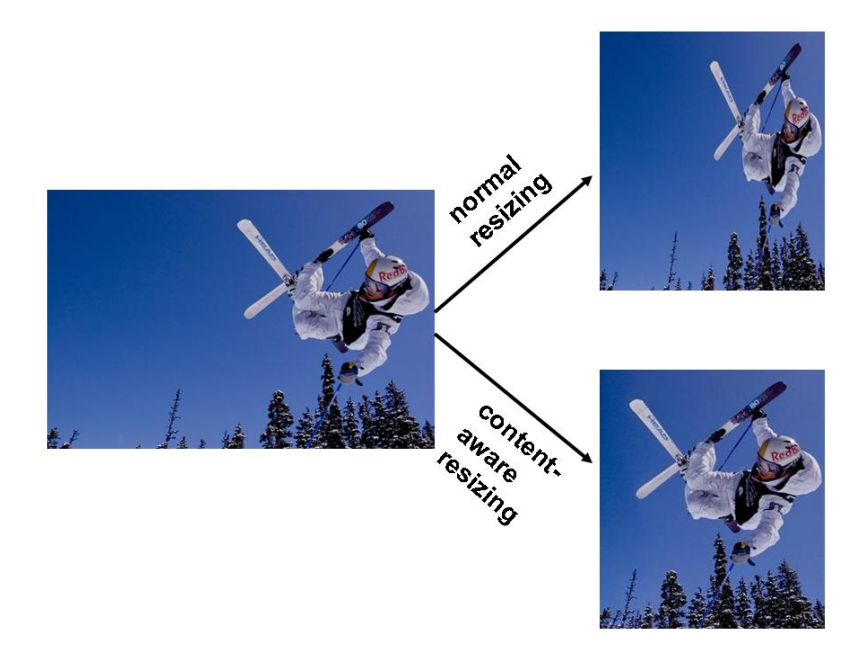

For this exercise, you will implement a version of the content-aware image resizing technique described in Shai Avidan and Ariel Shamir's SIGGRAPH 2007 paper, "Seam Carving for Content-Aware Image Resizing". The paper is available off the course website. The goal is to implement the method, and then examine and explain its performance on different kinds of input images.

First read through the paper, with emphasis on sections 3, 4.1, and 4.3. Note: choosing the next pixel to add one at a time in a greedy manner will give sub-optimal seams; the dynamic programming solution ensures the best seam (constrained by 8-connectedness) is computed. Use the dynamic programming solution as given in the paper and explained in class.

**Write Matlab code** with functions that can do the following tasks:

- Compute the energy function at each pixel using the magnitude of the x and y gradients (equation 1 in the paper)
- Compute the optimal vertical seam given an image
- Compute the optimal horizontal seam given an image
- Reduce the image size by a specified amount in one dimension (width or height decrease)
- Display the selected seam on top of an image
- Functions with the following interface:

```
[output] = reduceWidth(im, numPixels)
[output] = reduceHeight(im, numPixels)
```
These functions take an input image im, and a parameter specifying how many seams to carve, from the width or height, respectively. The image im will be a *h x w x 3* uint8 matrix, which is what imread returns for a color image. Put these functions in file named reduceWidth.m and reduceHeight.m

Set up scripts so that you can play with the seam removal and specify different combinations of horizontal and vertical removals. Apply your system to the provided images. View the results in color, but note that the gradients should be computed with the grayscale converted image.

Matlab hints:

- Useful functions: imfilter, im2double, fspecial, imread, imresize, rgb2gray, imagesc, imshow, subplot;
- To plot points on top of a displayed image, use "imshow $(im)$ ;" followed by "hold on;" followed by " $plot(...)$ ".
- Be careful with double and uint 8 conversions as you go between computations with the images and displaying them – filtering should be done with doubles.

**Answer each of the following**, and include image displays where appropriate:

- 1. [10 points] Run your reduceWidth function on the provided austin.jpg with numPixels = 100 (in other words, shrink the height by 100 pixels). Run your reduceWidth function on the provided disney. jpg with  $numPixels = 100$  (in other words, shrink the width by 100 pixels). Display the outputs.
- 2. [10 points] Display (a) the energy function output (total gradient magnitudes  $e_1(I)$ ) for the provided image  $a$ ustin.  $ipq$ , and (b) the two corresponding cumulative minimum energy maps (M) for the seams in each direction (use the imagesc function). Explain why these outputs look the way they do given the original image's content.
- 3. [10 points] For the same image austin.jpg, display the original image together with (a) the first selected horizontal seam and (b) the first selected vertical seam. Explain why these are the optimal seams for this image.
- 4. [10 points] Make some change to the way the energy function is computed (i.e., filter used, its parameters, or incorporating some other *a priori* knowledge). Display the result and explain the impact on the results for some example.
- 5. [30 points] Now, for the real results! Use your system with different kinds of images and seam combinations, and see what kind of interesting results it can produce. The goal is to form some perceptually pleasing outputs where the resizing better preserves content than a blind resizing would, as well as some examples where the output looks unrealistic or has artifacts.

Include results for at least **three images of your own** choosing. Include an example or two of a "bad" outcome. Be creative in the images you choose, and in the amount of combined vertical and horizontal carvings you apply. Try to predict types of images where you might see something interesting happen. It's ok to fiddle with the parameters (seam sequence, number of seams, etc) to look for interesting and explainable outcomes.

**For each result, include the following things**, clearly labeled (the title function may be useful here):

(a) the original input image,

(b) your system's resized image,

(c) the result one would get if instead a simple resampling were used (via Matlab's imresize),

(d) the input and output image dimensions,

(e) the sequence of enlargements and removals that were used, and

(f) a brief qualitative explanation of what we're seeing in the output.

### **III. [OPTIONAL] Extra credit [up to 5 points each, max possible 15 points extra credit]**

Below are ways to expand on the system you built above. If you choose to do any of these (or design your own extension) include in your writeup an explanation of the extension as well as images displaying the results and a short explanation of the outcomes. Also include a line or two of instructions telling what needs to be done to execute that part of your code.

- 1. Allow a user to mark an object to be removed, and then remove seams until all pixels on that object are gone (as suggested in section 4.6 of the paper). Either hard-code the region specific to the image, or allow interactive choices (Matlab's ginput or impoly functions are useful to get mouse clicks or draw polygons).
- 2. To avoid warping regions containing people's faces, have the system try to detect skincolored pixels, and let that affect the energy map. Try using the hue (H) channel of HSV color space (see Matlab's 'rgb2hsv' function to map to HSV color space). Think about how to translate those values into energy function scores.
- 3. Implement functions to *increase* the width or height of the input image, blending the neighboring pixels along a seam. (See the Seam Carving paper for details.) Demonstrate on an image that clearly shows the impact.
- 4. Implement the greedy solution, and compare the results to the optimal DP solution.

## **Submission instructions: what to hand in**

**Electronically:** Submit all the below in a single zip file on Canvas.

- Your well-documented Matlab code (including functions reduceWidth.m and reduceHeight.m). Mark clearly in the code where each required part is.
- A pdf file named yourname.pdf containing the following:
	- o Your name at the top
	- o Your answers to Part I, numbered.
	- o Your responses and image results for Part II, numbered. Insert image figures in the appropriate places for these questions.
	- o (optional): any results and descriptions for extra credit portions. Be sure to indicate which items you did from the extra credit list.

*Tip: How to save as pdf?* If you have a pdf printer installed on your computer, you can convert a document prepared in Word to pdf. The CS machines have openoffice installed, which will also allow you to Save as… a pdf file. Or, if you work in Latex, you can use pdflatex, or compile to a ps and then convert.